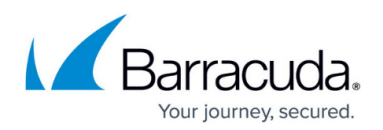

## **How to Replace a Service Build**

## <https://campus.barracuda.com/doc/45712487/>

You may be directed by Barracuda Networks Support to apply a new service build to fix a reported issue or to assist in gathering more diagnostics to determine the root cause. Use the steps in this article to replace your existing service build.

To replace an existing service build,

- 1. Close the ArchiveOne admin console.
- 2. Type services.msc in the **Start Search** box, and press **Enter**.
- 3. In the **Services** window, stop the appropriate services, for example, **ArchiveOne Service**.
- 4. Navigate to the installation directory, for example, **C:\Program Files (x86)\Barracuda\***Software\_name* or **C:\Program Files (x86)\C2C Systems\***Software\_name*, where *Software\_name* represents the name of the Barracuda software you are using, for example, **the default directory** for ArchiveOne v7 or later is **C:\Program Files (x86)\Barracuda\ArchiveOne**
- 5. Locate the file *XXXXservice***.exe** in the directory, and rename the file *XXXXservice***.exe.OLD**, where *XXXXservice* represents the service executable, for example, the ArchiveOne service executable is **AOnePolService.exe**
- 6. Copy the new version of the *XXXXservice***.exe** file supplied by Barracuda Networks Support to the installation directory.
- 7. Type services.msc in the **Start Search** box again, and press **Enter**.
- 8. In the **Services** window, right-click the service stopped in step 3, and click **Restart** to run the new version of the executable.

The service is now updated to the new build.

## Barracuda ArchiveOne

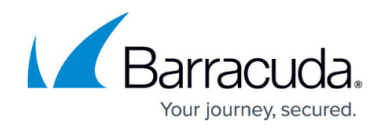

© Barracuda Networks Inc., 2024 The information contained within this document is confidential and proprietary to Barracuda Networks Inc. No portion of this document may be copied, distributed, publicized or used for other than internal documentary purposes without the written consent of an official representative of Barracuda Networks Inc. All specifications are subject to change without notice. Barracuda Networks Inc. assumes no responsibility for any inaccuracies in this document. Barracuda Networks Inc. reserves the right to change, modify, transfer, or otherwise revise this publication without notice.